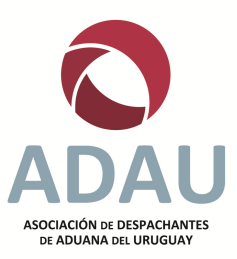

# **CAPACITACIÓN MEGA 6 – BÁSICO**

# **MIÉRCOLES 14 DE AGOSTO a las 09:00 hs.**

Se realizó un recorrido por los principales puntos del menú y del sitio web para usuarios poco frecuente, como así también informará sobre la serie de mejoras que está instrumentando Mega 6 y la renovación de sus sistemas.

# **La charla estuvo dirigida a:**

- $\checkmark$  Personal con escasos conocimientos y escaso uso de los sistemas
- $\checkmark$  Personal con conocimientos de la operativa que participa poco de tareas que se realizan desde el Sistema Mega 6.
- $\checkmark$  Despachantes de Aduana o integrantes del personal que no usa a diario los sistemas y quiere tener un panorama general y actual del sistema.

# **Los principales temas a tratar serán:**

- 1. Cierre del BCU, búsqueda de cotizaciones
- 2. Ingreso de Clientes y Autorización AURI
- 3. Búsqueda de Noticias enviadas (Leyes, Decretos, Resoluciones, R.G. de la D.N.A, etc)
- 4. Consultas al Arancel, ayudas para clasificar mercaderías y catálogo de mercaderías ya clasificadas.

#### **1 a 4 Se vio todo**

# **L** DUA:

- 1. Ingreso de datos de Factura y algunas herramientas de ayuda para facturas con muchos ítems.
- 2. Ingreso de datos generales del DUA y sus ítems (partidas)
- 3. Escaneo de Documentos
- 4. Liquidación

# **Sitio Web de Mega 6 S.A.:**

1. Búsqueda de Noticias y acceso al texto legal de las normativas citadas.

2. Búsqueda y Consulta de Manuales operativos y casos particulares de Import, Export y Tránsito.

3. Principales Tasas, Impuestos y Gravámenes en Import, Export y Trásnito, normativa relacionada, mercaderías alcanzadas e instrucciones para su cálculo manual.

-----OoO-----

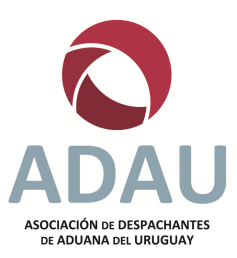

# **CAPACITACIÓN MEGA 6 – AVANZADO**

#### **JUEVES 12 DE SETIEMBRE a las 09:00 hs.**

La charla estuvo dirigida a personal que utiliza frecuentemente el Sistema Mega 6 para confeccionar DUA, hacer presupuestos y analizar los requisitos que deben cumplir las empresas y las mercaderías.

Los principales temas tratados fueron:

# **Sitio Web y Arancel**

Información y contenidos que brinda la página web institucional de Mega 6: noticias, nuevos desarrollos, normativa publicada.

Consultas al Arancel, ayuda para clasificar mercaderías.

Requisitos legales y reglamentarios.

Derechos, impuestos, tasas en las operaciones de comercio exterior.

### **FACTURAS PARA DUA**

Ingreso de datos de Facturas, herramientas para uso eficiente: códigos de mercaderías, ítems originales, agrupamiento y sub división de ítems.

Ingreso de datos desde planilla electrónica

Prorrateo de valores y kilos para DUA con muchas facturas.

Generación de planillas desde facturas

#### **Todo se vio**

# **DUA**

Con muchas facturas, reporte de resumen

Botones para actualizar datos de la partida: destinatarios, certificados, descripciones, unidad de medida.

Actualizar datos de la carga: Manifiesto y número de stock, simple y múltiple Documentos comerciales relacionados a una o varias Facturas, adiciones y deducciones de valor.

# **Corrección de DUA Numerado**

Agregar número de stock

Cambio de factura comercial

Cambios que implican reliquidación: cambiar la tributación, agregar facturas y mercaderías Talones de pago: certificados de crédito de DGI, dividir/juntar talones, cambiar el pago a otro banco.

Diferencias entre la liquidación del despachante y la de la DNA, herramientas para detectarlas y corregirlas.

Reportes: liquidación por partida, a pantalla y a planilla electrónica.

### **Sitio Web de Mega 6**

Herramientas para buscar contenidos, manuales e instructivos

#### *Comentarios:*

Se respondieron dudas sobre: ingreso de datos de facturas comerciales, la declaración de los ítems originales y el agrupamiento de ítems en Partidas Arancelarias.

Comentarios sobre Seguro contratado o no contratado.

Posibilidad de numerar sin declarar datos de la carga (Stock o Manifiesto) y agregar luego. Posibilidad de declarar más de un nro. de stock por partida.

Se insistió en la utilización de planillas para el ingreso de datos de facturas de DUA

Se utilizó para la demostración el nuevo menú de DUA para promocionar su uso y las opciones que lo diferencian del menú anterior.

Se atendieron consultas durante la charla y al final.

-----OoO-----